## **Sådan registreres en Bluetooth-kompatibel anordning**

For at kunne bruge en Bluetooth-kompatibel anordning med dette apparat, skal der foretages registrering (linjeparring) på apparatet.

## **Søger efter Bluetooth-kompatible apparater at registrere**

1 Tryk "MENU".

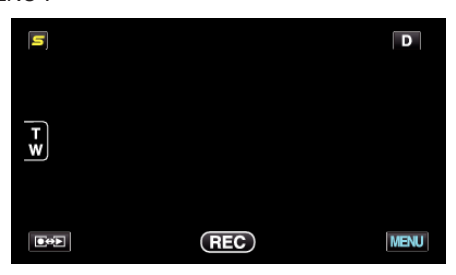

*2* Tryk "Q".

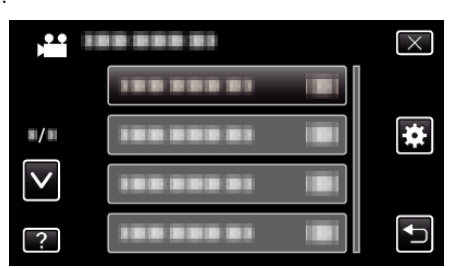

3 Tryk ..Bluetooth".

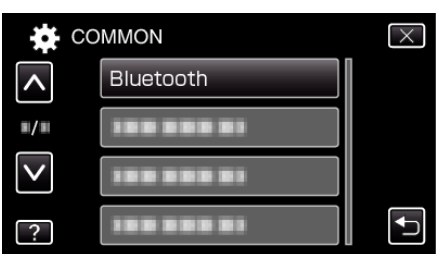

4 Tryk "REGISTER DEVICE".

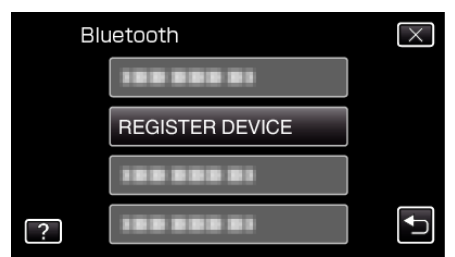

**5** Tryk "SEARCH FOR DEVICE".

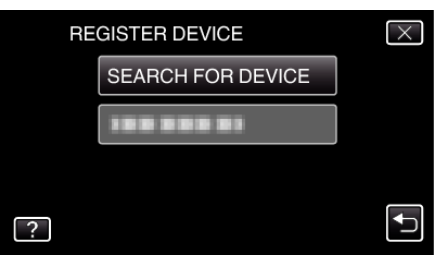

*6* Vælg for at aktivere søgning efter det apparat, der skal registreres og tryk på "OK".

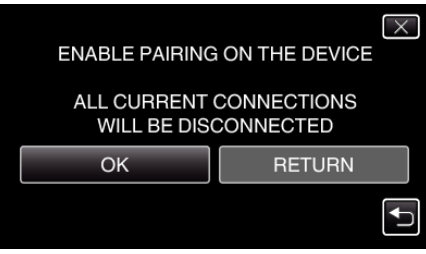

- 0 Systemet begynder at søge efter Bluetooth-kompatible apparater i det omåde, som kan registreres.
- 0 Indstillingsmetoden varierer altefter apparat. Se også apparatets brugervejledning.
- *7* Tryk på apparatet for at registrere.

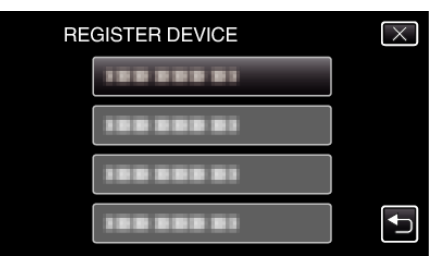

- 0 Hvis det apparat, der skal registreres ikke kan findes, kontroller apparatets indstillinger igen og start søgningen igen.
- 0 Hvis apparatets navn ikke kan hentes, vil Bluetooth-apparatets adresse (BD-adresse) blive vist i stedet.
- De tegn som apparatets navn ikke kan vise, bliver vist som  $\square$ .
- 8 Tryk "YES".

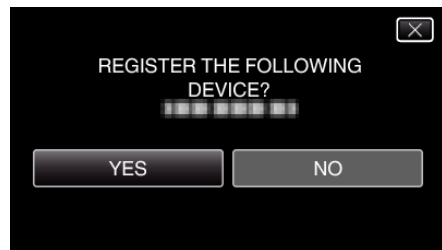

- 0 Hvis godkendelse af anordningen er nødvendig, kommer skærmen for adgangskode til syne.
- 0 Hvis godkendelse af anordningen ikke er nødvendig, kommer skærmen for adgangskode ikke til syne.
- *9* Indtast adgangskoden for det apparat der skal registreres.

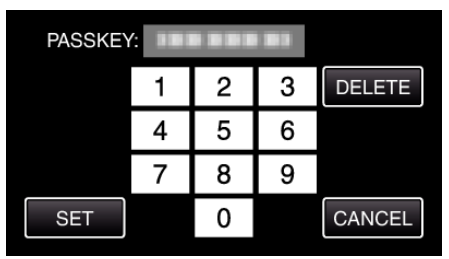

- 0 Tryk på et numerisk tegn for at indlæse det.
- Tryk på "DELETE" for at rydde det sidste numeriske tegn.
- Når indtastning af de numeriske tegn er gennemført, tryk på "SET".
- 0 Antallet af cifre i adgangskoden varierer, alt efter det apparat der skal registreres.
- En adgangskode kaldes også en "PIN-kode".
- 0 For nærmere oplysninger om adgangskoden, se brugervejledningen for det apparat, der skal registreres.
- Når registrering af apparatet er gennemført, tryk på "OK".
- **Besvarer registreringsanmodninger fra Bluetoothkompatible apparater**
- 1 Tryk "MENU".

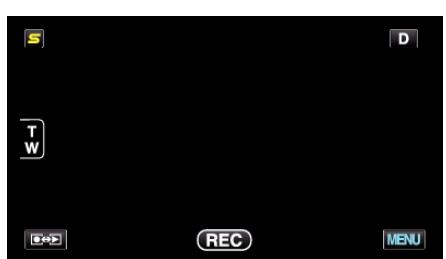

*2* Tryk "Q".

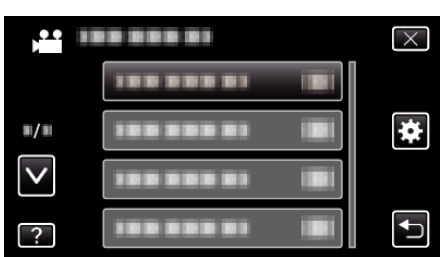

3 Tryk "Bluetooth".

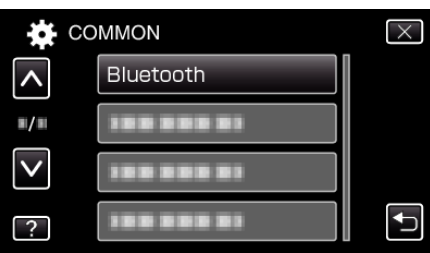

4 Tryk "REGISTER DEVICE".

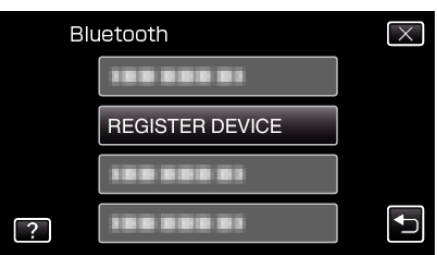

5 Tryk "WAIT FOR DEVICE".

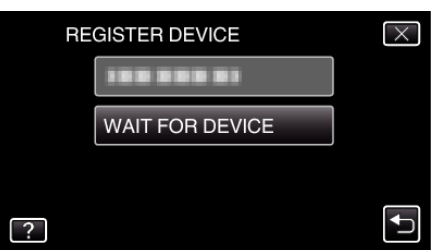

6 Tryk "OK" når "WAIT FOR REQUEST FROM Bluetooth DEVICEALL CURRENT CONNECTIONS WILL BE DISCONNECTED" bliver vist.

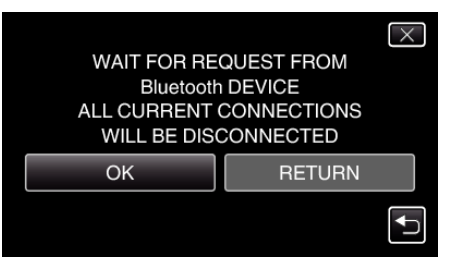

0 Apparatet går i standby-tilstand for at vente på registreringsanmodninger fra Bluetooth-kompatible anordninger. Foretag registreringsindstillinge for det apparat, der skal registreres.

- 0 Indstillingsmetoden varierer altefter apparat. Se også apparatets brugervejledning.
- 7 Tryk "YES".

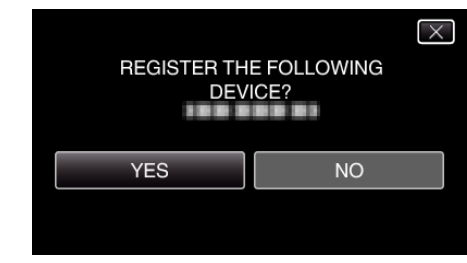

- 0 Hvis godkendelse af anordningen er nødvendig, kommer skærmen for adgangskode til syne.
- 0 Hvis godkendelse af anordningen ikke er nødvendig, kommer skærmen for adgangskode ikke til syne.
- *8* Indtast adgangskoden for det apparat der skal registreres.

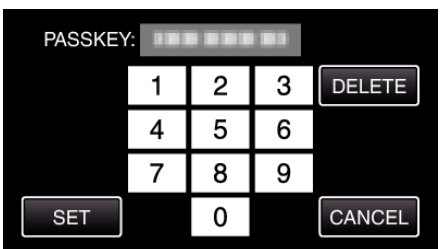

- 0 Tryk på et numerisk tegn for at indlæse det.
- Tryk på "DELETE" for at rydde det sidste numeriske tegn.
- Når indtastning af de numeriske tegn er gennemført, tryk på "SET".
- 0 Antallet af cifre i adgangskoden varierer, alt efter det apparat der skal registreres.
- En adgangskode kaldes også en "PIN-kode".
- 0 For nærmere oplysninger om adgangskoden, se brugervejledningen for det apparat, der skal registreres.
- Når registrering af apparatet er gennemført, tryk på "OK".

## **BEMÆRK :**

- 0 Registreringen kan svigte, afhængigt af hvilket apparat du bruger. Derudover kan forbindelsen muligvis ikke etableres, selv om apparatet er registreret.
- 0 Resultaterne af en anordningssøgning kan variere ifølge den valgte anordning, signalernes tilstand, og enhedens placering.
- 0 Auto-slukning, energisparefunktionen og demo-tilstande er ikke tilgængelige under registrering af en Bluetooth anordning.

## **Sletter registrerede anordninger**

Du kan slette en registreret anordning ved at vælge "DELETE DEVICE" i trin 4.